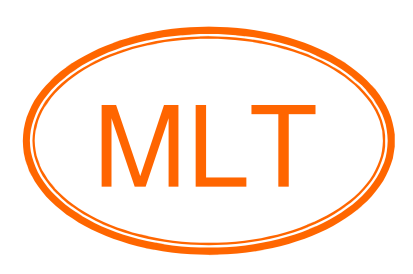

## **SD Card Shield Plus**

Manual For Arduino

# **Table of Contents**

## **Chapter1. Overview and Board Description**

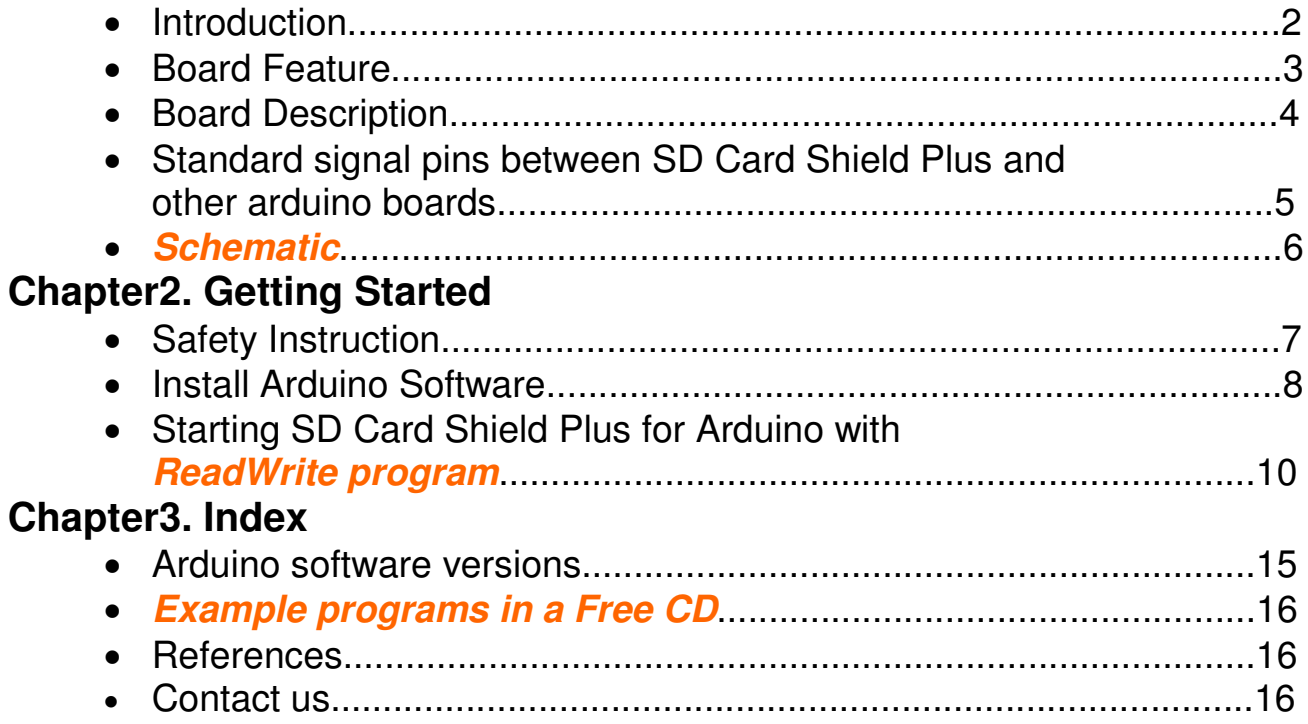

New Update New Version:<br>- Revise Arduino Software from "Arduino 1.0.3" to "Arduino 1.0.5-r2 (Latest version)"

# **Chapter1. Overview and Board Description**

 $\mathcal{L}_\mathcal{L} = \mathcal{L}_\mathcal{L} = \mathcal{L}_\mathcal{L}$ 

 $\mathcal{L}_\mathcal{L} = \mathcal{L}_\mathcal{L} = \mathcal{L}_\mathcal{L}$ 

#### **Introduction**

 **SD Card Shield Plus for Arduino** is well designed **Data Logging Shield** works with arduino board and SD card. The SD Card Shield Plus includes I2C EEPROM-24LC256 (32Kbyte) : Electrically Erasable Programmable Read Only Memory is a type of non volatile memory used in computers and other electronic devices to store small amounts of data that must be saved when power is removed and also includes Real Time Clock (RTC-DS1307) timestamps all your data with the current time. Datetime format is YYYYMMDDHHMMSS between 1970-01-01 00:00:00 to 2037-12-31 23:59:59 (Year-Month-Day).

User can learn SD Card Shield Plus with example programs as follows :

- ReadWrite program
- **Datalogger program**
- DumpFile program
- Files program
- CardInfo program
- Listfiles program

User can use SD Card Shield Plus for Arduino to design projects requiring RTC and SD card for logging time stamped data, **Read Write Data to SD Card** and develop to be **Data Logger.**

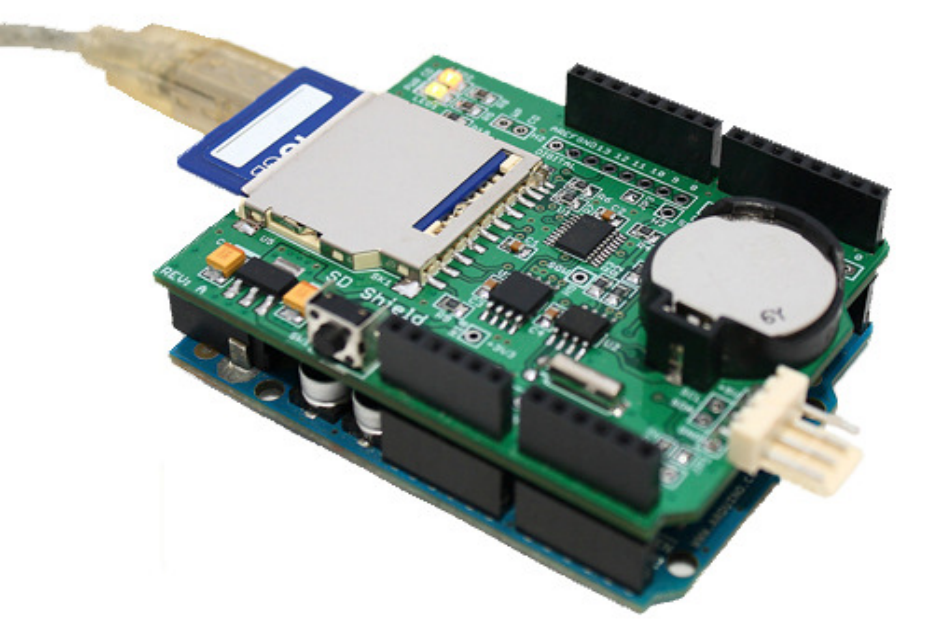

Figure 1.

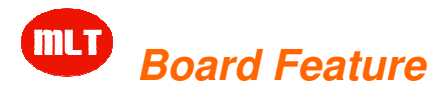

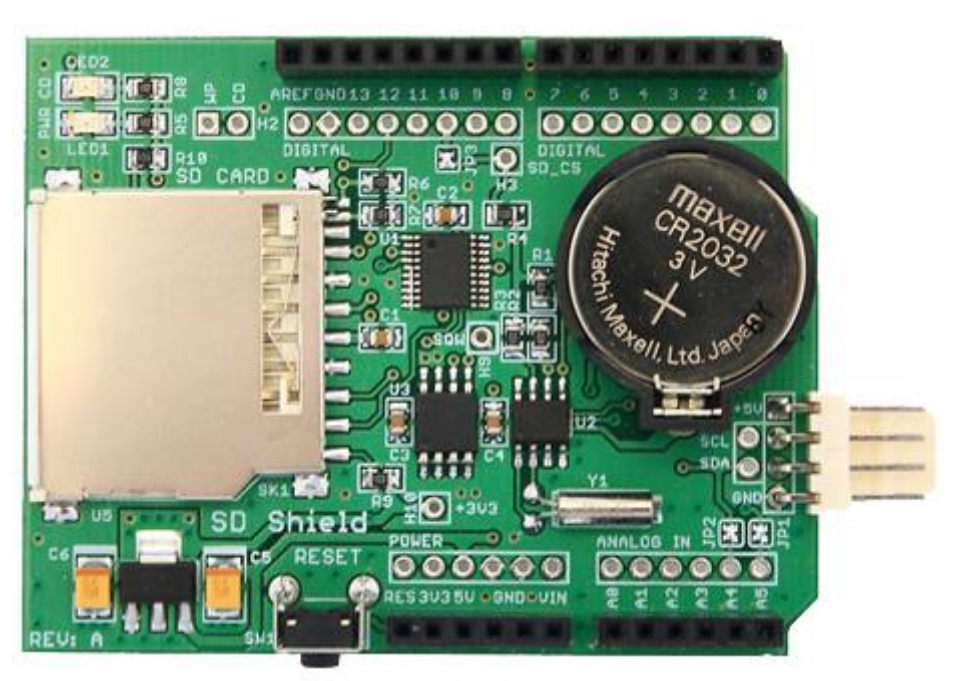

Figure 2.

- 1. Support FAT16 or FAT32 file system on SD card (interface works with FAT16 or FAT32 formatted SD card) to be read by any plotting, analysis program, spreadsheet.
- 2. Support SD card or SDHC card (Secure Digital High Capacity, SD 2.0) : SDHC memory card provides more removable storage power which increases card's storage capacity up to 32 GB.
- 3. **Plus1, including I2C EEPROM-24LC256 (32Kbyte)** : Electrically Erasable Programmable Read Only Memory is a type of non volatile memory used in computers and other electronic devices to store small amounts of data that must be saved when power is removed.
- 4. **Plus2, including Real Time Clock (RTC-DS1307) timestamps** all your data with the current time. Datetime format is YYYYMMDDHHMMSS between 1970- 01-01 00:00:00 to 2037-12-31 23:59:59 (Year-Month-Day). RTC keeps the time going when power is removed.
- 5. **Including Libraries and Examples** for learning quickly.
- 6. RTC battery 3V (CR2032) backup lasts for years (this battery type is cheap price for maintenance).
- 7. Including 3.3v level shifter circuitry prevents damage to your SD card.
- 8. Onboard includes 3.3v regulator outputs a steady and stable 3.3V DC output direct to SD card.
- 9. Including I2C connector 4 pins will be connected with external I2C devices or other boards.
- 10. Including Stacking Headers with Arduino Standard 0.1" Headers 8pins & 6pins will be stacked with other arduino boards.
- 11. Board Dimension is 53.3mm(Width) \* 68.6mm(Long) \* 19.0mm(High).

#### **MLT Board Description**

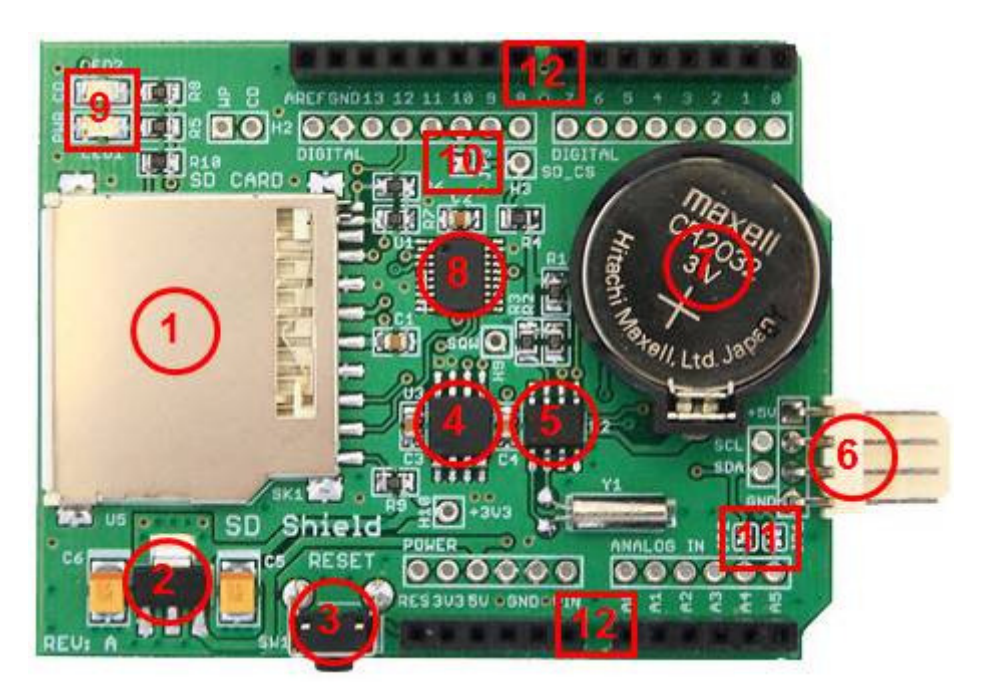

Figure 3.

- **No1.** is SD Card Slot (Standard) will be connected with SD card.
- **No2.** is 3.3v regulator outputs a steady and stable 3.3Vdc output direct to SD card.
- **No3.** is Tact Switch will be reset operation of microcontroller (Arduino board).
- **No4.** is I2C EEPROM-24LC256 (32Kbyte) : Electrically Erasable Programmable Read-Only Memory is a type of non-volatile memory used in computers and other electronic devices to store small amounts of data that must be saved when power is removed.
- **No5.** is Real Time Clock (RTC-DS1307) timestamps all your data with the current time. Datetime format is YYYYMMDDHHMMSS between 1970-01-01 00:00:00 to 2037-12-31 23:59:59 (Year-Month-Day) and RTC-battery 3V (CR2032) backup lasts for years.
- **No6.** is I2C Connector 4 pins will be connected with external I2C devices or other boards.
- **No7.** is RTC battery 3V (CR2032) backup lasts for years.
- **No8.** is 3.3v level shifter circuitry prevents damage to your SD card.
- **No9.** is LED1-PWR (Green LED) will be lighted when power is supplied into the SD Card Shield Plus. And LED2-CD (Yellow LED : Card detection) will be lighted when inserted SD card.
- **No10.**is JP3-Jumper (Default) will be selected SD\_CS pin is connected with D10 pin but if user want to design SD\_CS pin will be connected with other pins by de-solder JP3-Jumper (SD\_CS pin is broken out of D10 pin).

**No11.**is JP1-Jumper (Default) and JP2-Jumper (Default) will be selected SCL pin and SDA pin are connected with external I2C devices or other boards.

- a) JP1-Jumper (Default) will be selected SCL pin is connected with A5 pin but if user want to design SCL pin will be connected with other pins by de-solder JP1-Jumper (SCL pin is broken out of A5 pin).
- b) JP2-Jumper (Default) will be selected SDA pin is connected with A4 pin but if user want to design SDA pin will be connected with other pins by de-solder JP2-Jumper (SDA pin is broken out of A4 pin).
- **No12.**is Stacking Headers with Arduino Standard 0.1" Headers 8 pins & 6 pins will be stacked with other arduino boards.

**Standard Signal Pins** between SD Card Shield Plus and other arduino boards.

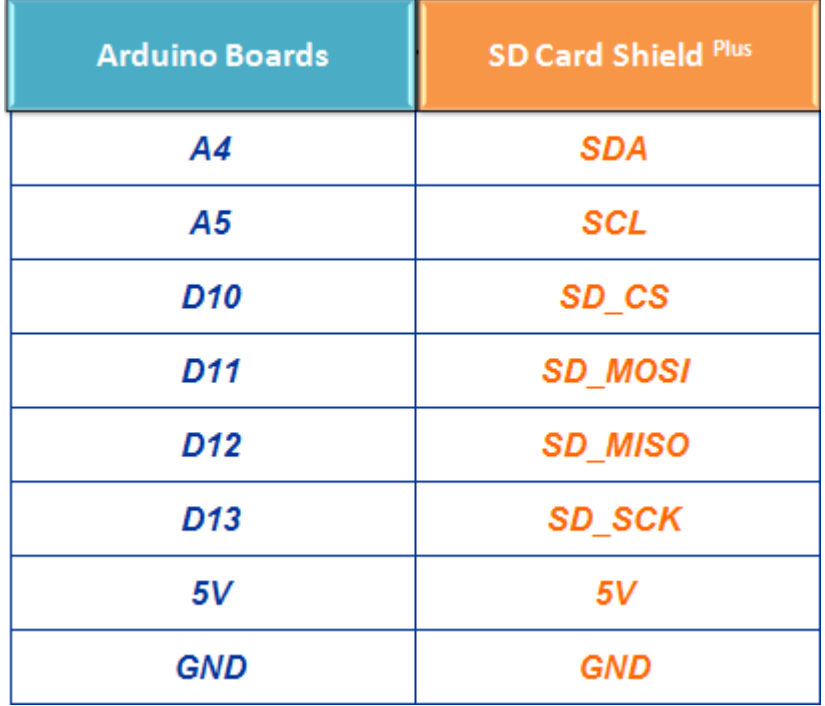

Table 4. Common standard signal pins

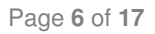

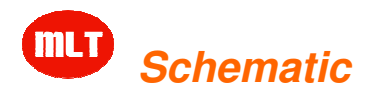

# **Chapter2. Getting Started**

 $\mathcal{L}_\mathcal{L} = \mathcal{L}_\mathcal{L} = \mathcal{L}_\mathcal{L}$ 

 $\mathcal{L}_\mathcal{L} = \mathcal{L}_\mathcal{L} = \mathcal{L}_\mathcal{L}$ 

## **Safety Instruction**

 Observe the following safety guideline when connection and using SD Card Shield Plus as following :

- Place SD Card Shield Plus on insulation surface and treat it carefully. It can be damaged if dropped.
- Put SD Card Shield Plus in a location with low humidity and a minimum of dust.
- Never use SD Card Shield Plus has been damaged. Do not allow anything to rest on it and keep it away from where people could trip over it.
- Never insert anything metallic into SD Card Shield Plus. Doing so may create the danger of electric shock.
- To avoid electric shock, never touch the inside of the SD Card Shield Plus.
- SD Card Shield Plus is provided for ventilation. To prevent overheating, these openings should not be blocked or covered. Also, avoid using SD Card Shield Plus on a bed, sofa, rug, or other soft surface.
- Do not expose SD Card Shield Plus to rain or use it near water. If It accidentally gets wet, unplug it and you can clean the exterior of the SD Card Shield Plus with a dry cloth when necessary, but be sure to unplug SD Card Shield Plus first.

#### **Install Arduino Software**

 Software to development is contained in a free CD. If user want to more informations or latest version of program that you can be downloaded on website www.mlt-group.com to download manual latest version and etc.

#### **Update New Version :**

- **Revise Arduino Software from "Arduino 1.0.3" to "Arduino 1.0.5-r2 (Latest version)"**
- 1. Insert a free CD into the CD-ROM Drive.
- 2. Copy Arduino Software from a free CD is choose folder "Arduino Software\Windows\arduino-1.0.3" into drive "C:\Program Files" as figure 5.

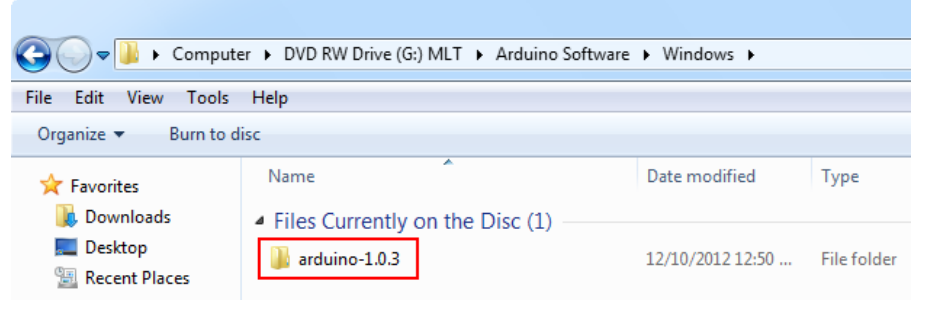

Figure 5.

3. After already copied this folder "arduino-1.0.3" then create shortcut of this program "arduino-1.0.3" on your desktop is right-click on icon

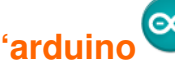

**"arduino<sup>**  $\circledcirc$  **arduino**", then select "Send To>Desktop (create shortcut)" as figure 6.</sup>

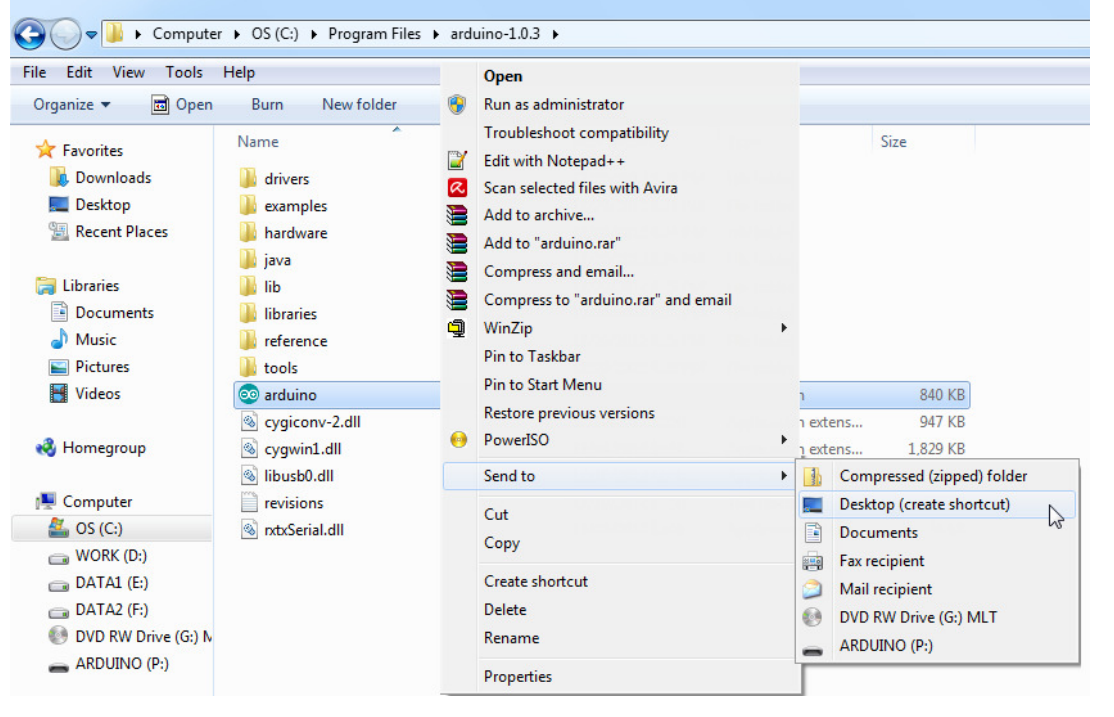

Figure 6.

4. After already created the shortcut then it will be shown

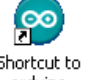

**Shortcut to arduino**" on your desktop.

5. Then copy example programs of the SD Card Shield Plus from a free CD is choose folder "Examples\_SD\_Shield" into drive "C:\Program Files\ arduino-1.0.3\examples" as figure 8.

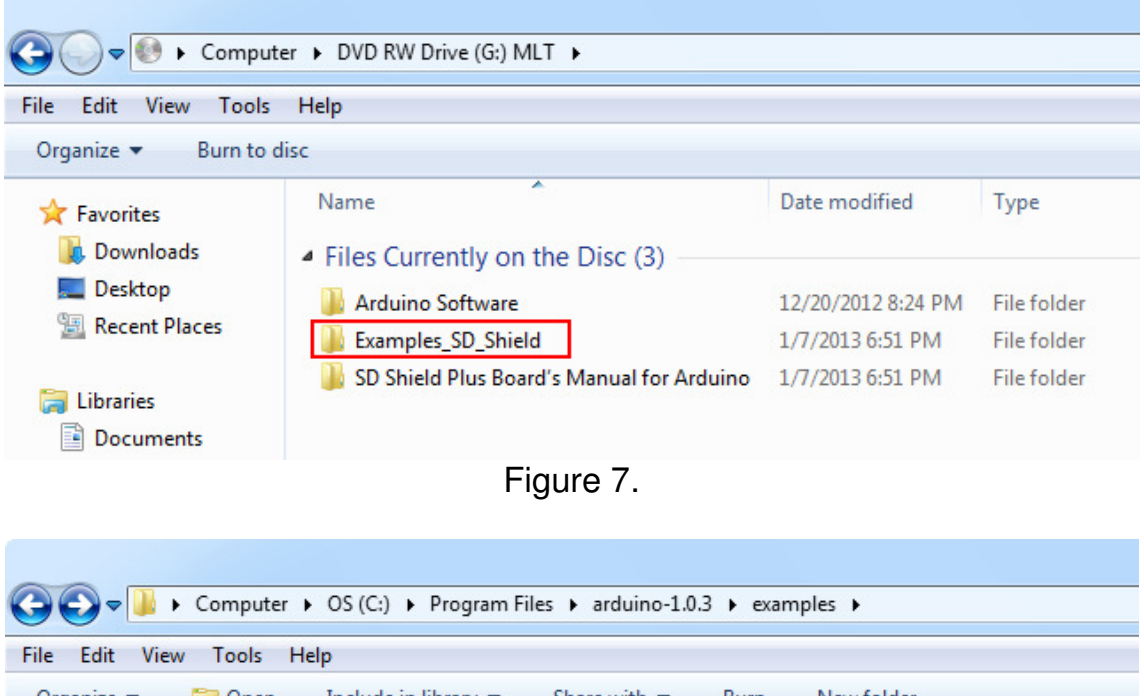

| Organize $\blacktriangledown$<br>Open | Include in library $\blacktriangledown$<br>Share with $\blacktriangledown$ | New folder<br><b>Burn</b> |                    |
|---------------------------------------|----------------------------------------------------------------------------|---------------------------|--------------------|
| <b>Favorites</b>                      | ×.<br>Name                                                                 | Date modified             | Type               |
| <b>Downloads</b><br>m.                | 01.Basics                                                                  | 12/20/2012 8:24 PM        | File folder        |
| Desktop                               | 02.Digital                                                                 | 12/20/2012 8:24 PM        | File folder        |
| Recent Places                         | 03.Analog                                                                  | 12/20/2012 8:24 PM        | File folder        |
|                                       | 04.Communication                                                           | 12/20/2012 8:24 PM        | File folder        |
| <b>Libraries</b>                      | 05.Control                                                                 | 12/20/2012 8:24 PM        | File folder        |
| <b>Documents</b><br>÷,                | 06.Sensors                                                                 | 12/20/2012 8:24 PM        | File folder        |
| Music                                 | 07.Display                                                                 | 12/20/2012 8:24 PM        | File folder        |
| Pictures                              | 08.Strings                                                                 | 12/20/2012 8:24 PM        | File folder        |
| Videos                                | 09.USB                                                                     | 12/20/2012 8:24 PM        | File folder        |
|                                       | 10.StarterKit                                                              | 12/20/2012 8:24 PM        | File folder        |
| <b>Homegroup</b>                      | ArduinoISP                                                                 | 12/20/2012 8:24 PM        | <b>File folder</b> |
|                                       | Examples_SD_Shield                                                         | 1/7/2013 7:26 PM          | File folder        |

Figure 8.

#### **MLT Starting SD Card Shield Plus for Arduino**

 Example to development is contained in a free CD. If user want to more informations or latest version of program that you can be downloaded on website www.mlt-group.com to download manual latest version and etc.

1. Insert your SD card into SD card reader of your computer to format your SD card for FAT16 or FAT32 file system as figure 9.

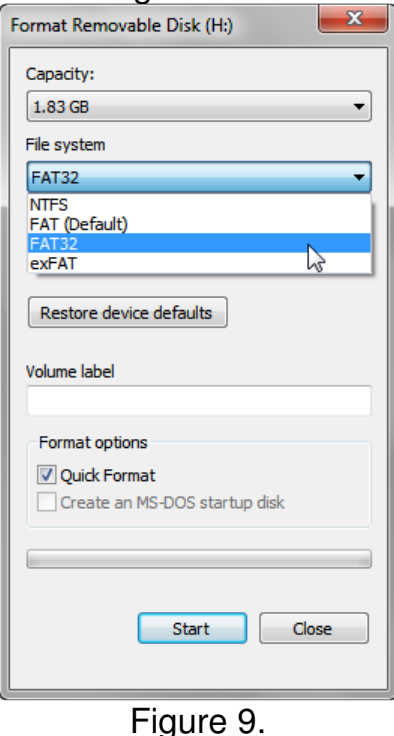

- 2. After already formatted your SD card then take off the formatted SD card from SD card reader of your computer.
- 3. Stack SD Card Shield Plus to your another arduino board via Stacking Headers with Arduino Standard 0.1" Headers 8 pins & 6 pins as figure 10.

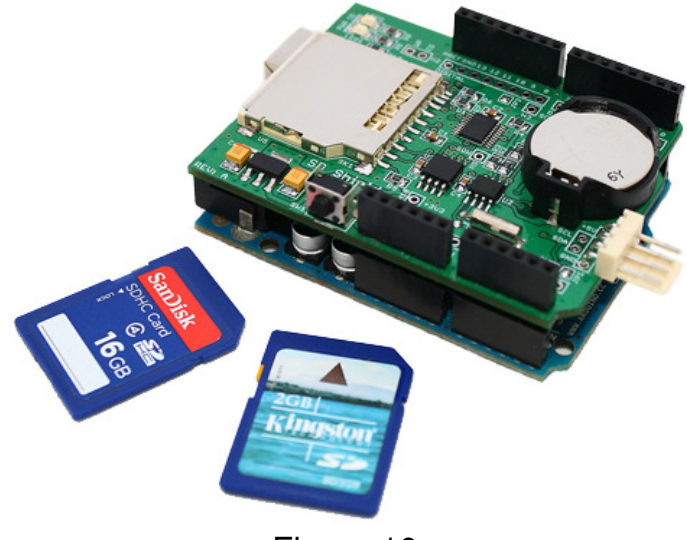

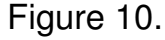

4. Insert the formatted SD card into SD card slot of SD Card Shield Plus and connects your another arduino board to your computer via USB cable as figure 11.

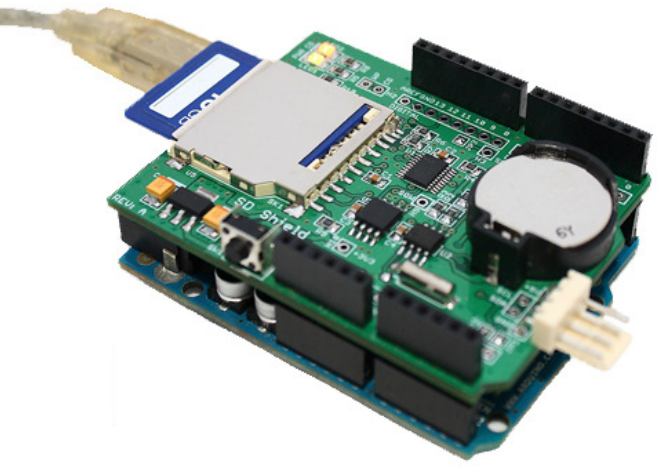

Figure 11.

5. Double click on icon "**Arduino<sup>(co) arduino</sup>**, program (Or double click "Shortcut to arduino" on your desktop) to open "arduino-1.0.3" on your computer which a free CD includes SD card libraries and example programs.

6. Open an example program is "ReadWrite program" to will be tested this SD Card Shield Plus is choose "File>Examples>Examples\_SD\_Shield >SD>ReadWrite" as figure 12.

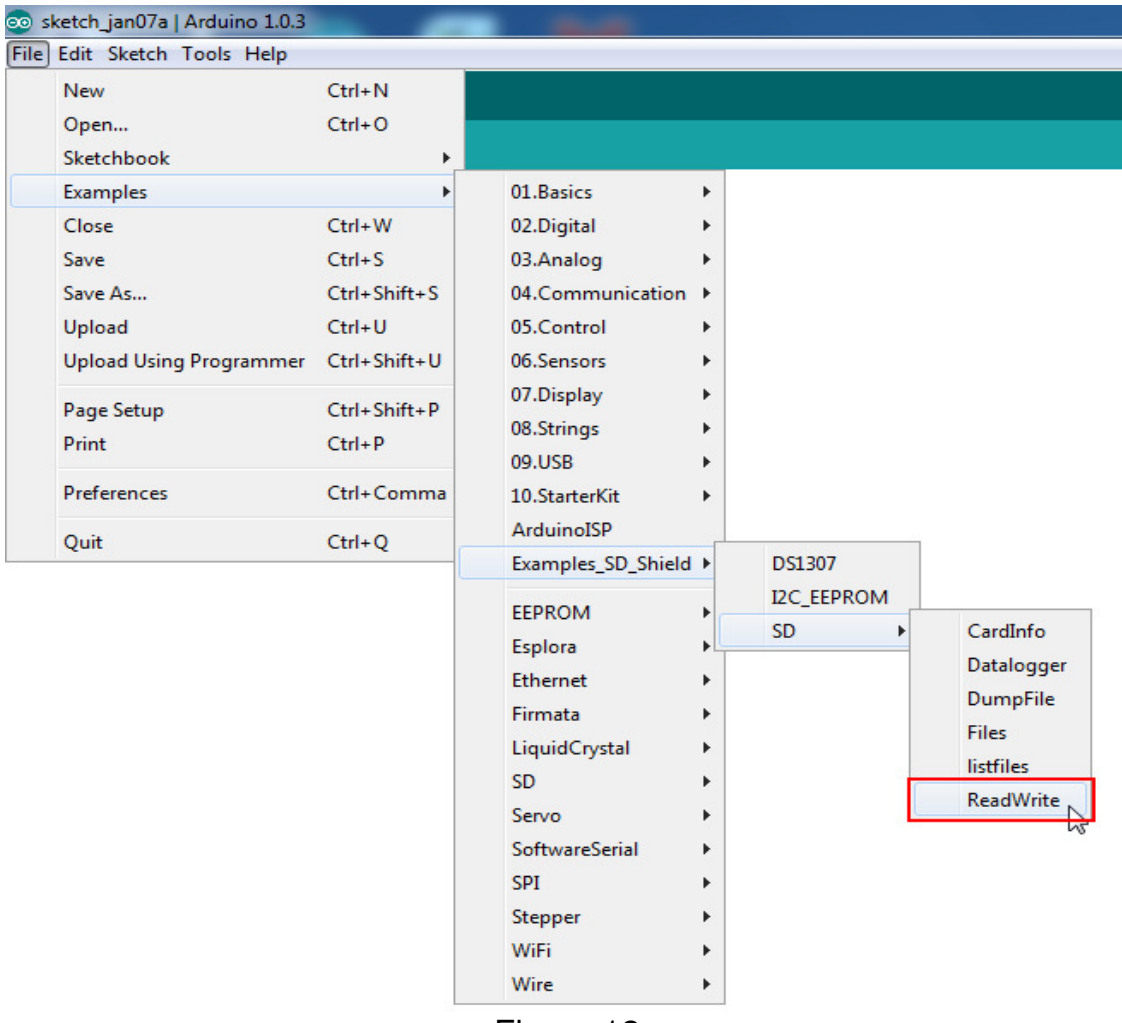

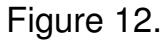

7. After opened an example program is "ReadWrite program" will be shown detail of the C language code as figure 13.

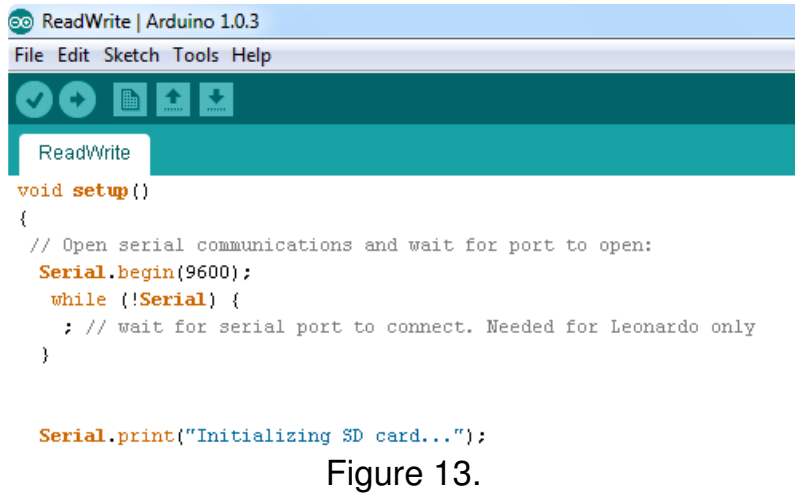

8. Choose "Sketch>Verify/Compile" or click icon as figure 14. to verify and compile the C language code.

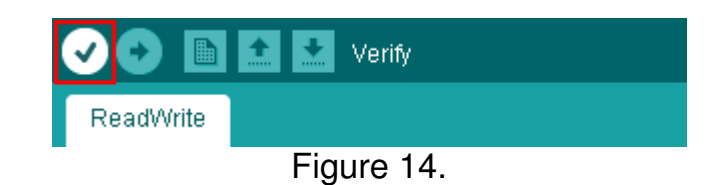

9. If the C language code is correct and not found data error then information will be shown "Done compiling" and "Binary sketch size" as figure 15.

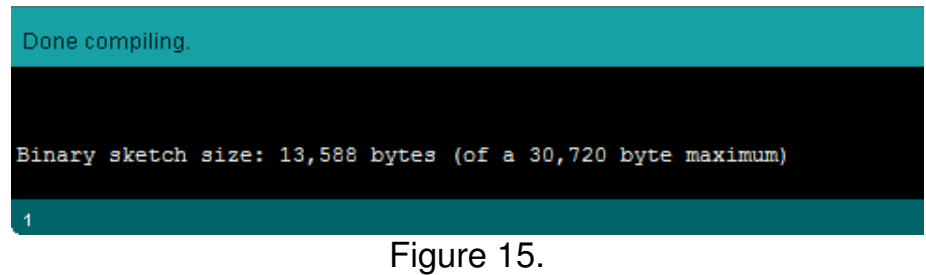

10. Choose "File > Upload to I/O Board" or click icon as figure 16. To upload program into your arduino board.

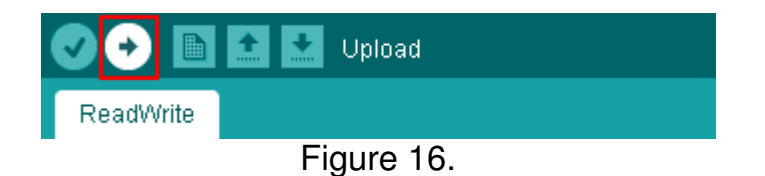

11. If completely uploaded an example program (ReadWrite program) then information will be shown "Done uploading" and "Binary sketch size" as figure 17.

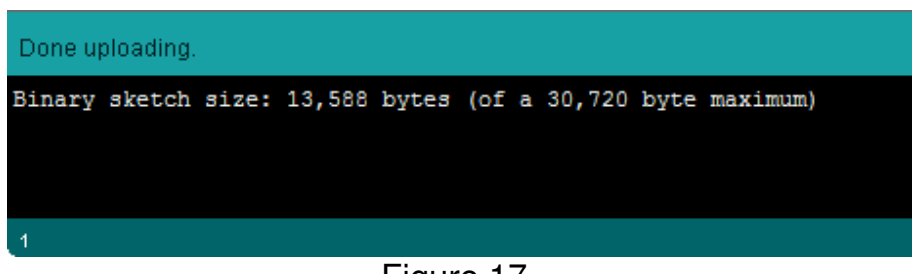

Figure 17.

12. Click icon is "Serial Monitor" as figure 18. to will be shown data about receives and sends data via the serial port.

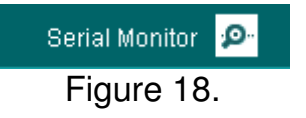

13. After clicked icon is "Serial Monitor" then will be shown "window of serial monitor " as figure 19. is completely wrote "**test.txt file**" into SD card.

```
co COM69
Initializing SD card...initialization done.
Writing to test.txt...done.
test.txt:
testing 1, 2, 3.testing 1, 2, 3.
```
#### Figure 19

- 14. You take off SD card from the SD card slot of SD Card Shield Plus.
- 15. Insert SD card into the SD card reader of your computer then open data in SD card will be found "**test.txt file**" then double click "**test.txt file**" will be shown data is wrote into SD card as figure 20.

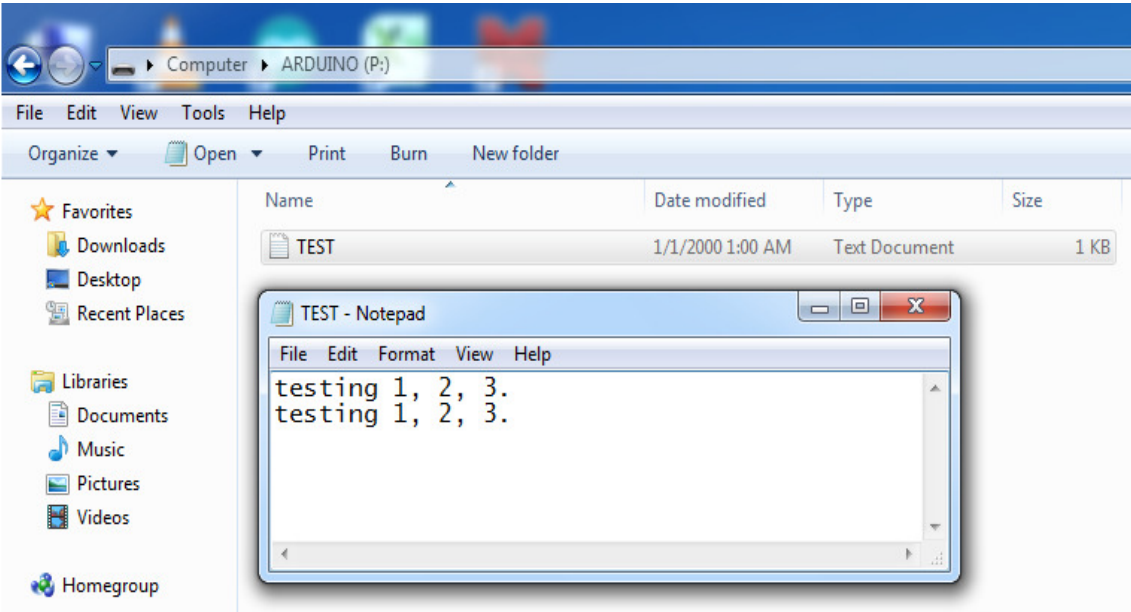

Figure 20.

**Author :** www.mlt-group.com

## **Chapter3. Index**

 $\mathcal{L}_\mathcal{L} = \mathcal{L}_\mathcal{L} = \mathcal{L}_\mathcal{L}$ 

 $\mathcal{L}_\mathcal{L} = \mathcal{L}_\mathcal{L} = \mathcal{L}_\mathcal{L}$ 

#### **Arduino Software Versions :**

- **Rewl** Arduino 1.0.5-r2 version (Latest version includes in a Free CD) support Windows, Mac OS X, Linux (32 bit/64 bit)
- Arduino 1.0.5 version support Windows, Mac OS X, Linux (32 bit/64 bit)
- Arduino 1.0.4 version support Windows, Mac OS X, Linux (32 bit/64 bit)
- Arduino 1.0.3 version support Windows, Mac OS X, Linux (32 bit, 64 bit)
- Arduino 1.0.2 version support Windows, Mac OS X, Linux (32 bit, 64 bit)
- Arduino 1.0.1 version support Windows, Mac OS X, Linux (32 bit/64 bit)
- Arduino 1.0 version support Windows, Mac OS X, Linux (32 bit/64 bit)
- Arduino 0023 version support Windows, Mac OS X, Linux (32 bit/64 bit)
- Arduino 0022 version support Windows, Mac OS X, Linux (32 bit/64 bit)
- Arduino 0021 version support Windows, Mac OS X, Linux (32 bit)
- Arduino 0020 version support Windows, Mac OS X
- Arduino 0019 version support Windows, Mac OS X, Linux (32 bit)
- Arduino 0018 version support Windows, Mac OS X, Linux (32 bit)
- Arduino 0017 version support Windows, Mac OS X, Linux (32 bit)
- Arduino 0016 version support Windows, Mac OS X, Linux (32 bit)
- Arduino 0015 version support Windows, Mac OS X, Linux (32 bit)
- Arduino 0014 version support Windows, Mac OS X
- Arduino 0013 version support Windows, Mac OS X, Linux (32bit)
- Arduino 0012 version support Windows, Mac OS X, Linux (32bit), Linux (AMD 64bit)
- Arduino 0011 version support Mac OS X, Windows, Linux
- Arduino 0010 version support Mac OS X, Windows, Linux
- Arduino 0009 version support Mac OS  $X$  ( $>= 10.3.9$ ): PPC (10.4, 10.3.9), Intel. Windows. Linux
- Arduino 0008 version support Mac OS X (>= 10.3.9) PPC, Intel. Windows
- Arduino 0007 version support Mac OS  $X$  ( $>= 10.3.9$ ): PPC, Intel. Windows, Linux
- Arduino 0006 version support Mac OS  $X$  ( $>= 10.3.9$ ): PPC, Intel. Windows
- Arduino 0005 version support Mac OS  $X$  ( $>= 10.3.9$ ), PPC, Intel. Windows
- Arduino 0004 version support Mac OS  $X$  ( $>= 10.3.9$ ). Windows
- Arduino 0003 version support Mac OS X PPC / Mac OS X Intel, Windows
- Arduino 0002 version support Mac OS X, Windows
- Arduino 0001 version support Mac OS X, Windows (with Java / without Java)

#### **Example Programs :**

- ReadWrite program
- Datalogger program
- DumpFile program
- Files program
- CardInfo program
- listfiles program
- All example programs includes in a Free CD.

#### **References :**

- www.mlt-group.com
- www.mltelectronic.com
- www.arduino.cc

#### **Contact Us :**

- 1. MLT sells products on Ebay. If you will buy our product via Ebay. Seller ID is **mlt-group Chan**
- 2. MLT accepts Paypal payment. If you will buy our product via Paypal.

PavPal Paypal account is **mlt@windowslive.com** 

**MLT** 3. www.mlt-group.com Email: sales@mlt-group.com or mlt@windowslive.com **Tel. 081-027-0918**